# Developing software agents with EJADE

Quick User Guide v.0.7.2

Cu Duy Nguyen • FBK-irst • June 17, 2008

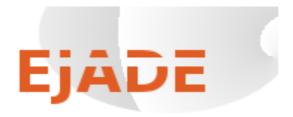

Quick User Guide v.0.7.2

#### **INSTALLATION**

EJADE can be installed easily using Eclipse Software Updates, following are the steps:

Under Help menu, launch Software Updates > Find and Install, then choose Search for new features to install

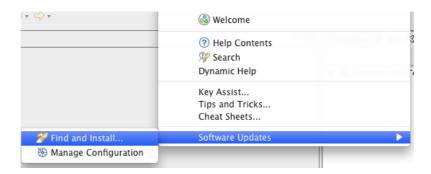

- **Q** Click on New Remote Site
- Fill in the textboxes name and link to ejade update site, like follows:

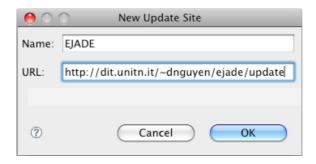

Click on OK, Select EJADE feature from the update sites list, then click on Finish, Eclipse Software Updates will do the rest of the installation.

EJADE can be installed manually as well. The steps are as follows:

- I. Download the ejade.x.x.x.tgz file
- 2. Extract the downloaded file
- 3. Copy the folder: it.fbk.sra.ejade\_x.x.x into Eclipse Plugins folder (eclipse/plugins)

Quick User Guide v.0.7.2

#### **CREATING AGENTS**

- Create new Java Project with Eclipse
- Right click on the newly-created project (or existing one) to add agent nature, this step is not required for projects that have already JADE or JADEX libraries configured

Repeat this step to remove the agent nature from project, if JADE or JADEX libraries are no more needed

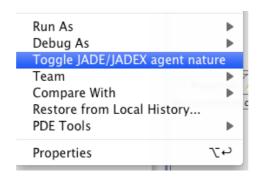

Once JADE (or JADEX) library has been added to the project, creating agents is as easy as creating Java classes in Eclipse

Quick User Guide v.0.7.2

#### LAUNCHING & DEBUGGING AGENTS

Once installed, EJADE provides 2 buttons on Eclipse toolbar for starting JADE (JADEX adapter) platform or shutting it down.

NOTE: If the started platform is shutdown externally (i.e. using JADE RMA menu), user have anyway click on the shutdown RMA button of EJADE in order to start it again.

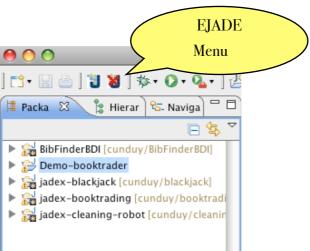

- To launch or debug an agent or a number of agents, just select them from Eclipse Package View, Right click, choose EJADE and Deploy or Debug them. (see the figure in the next page)
- You can put break points in Java agent code and debug just like normal Java project in Eclipse
- All class paths and java libraries will be taken care by EJADE

Quick User Guide v.0.7.2

#### LAUNCHING & DEBUGGING AGENTS

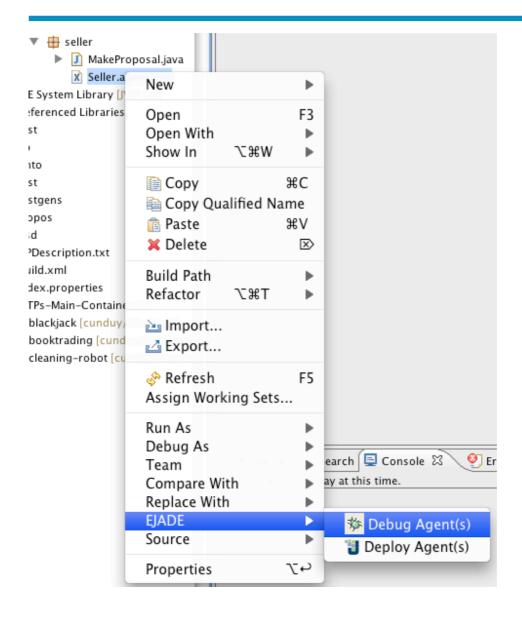